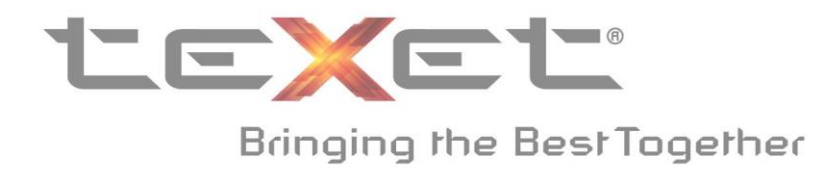

# **Инструкция по обновлению смартфона TM-4677 с версии Android 4.0 до Android 4.1**

**!!!Внимание, при установке обновлений происходит аппаратный сброс, в ходе которого все данные (контакты, сообщения, программы) на телефоне удаляются (при этом, данные на SD-карте процедура не затрагивает). Перед установкой обновления рекомендуется сделать резервное копирование данных через Google-аккаунт, либо иного стороннего программного обеспечения!!!**

#### **Внешний вид устройства**

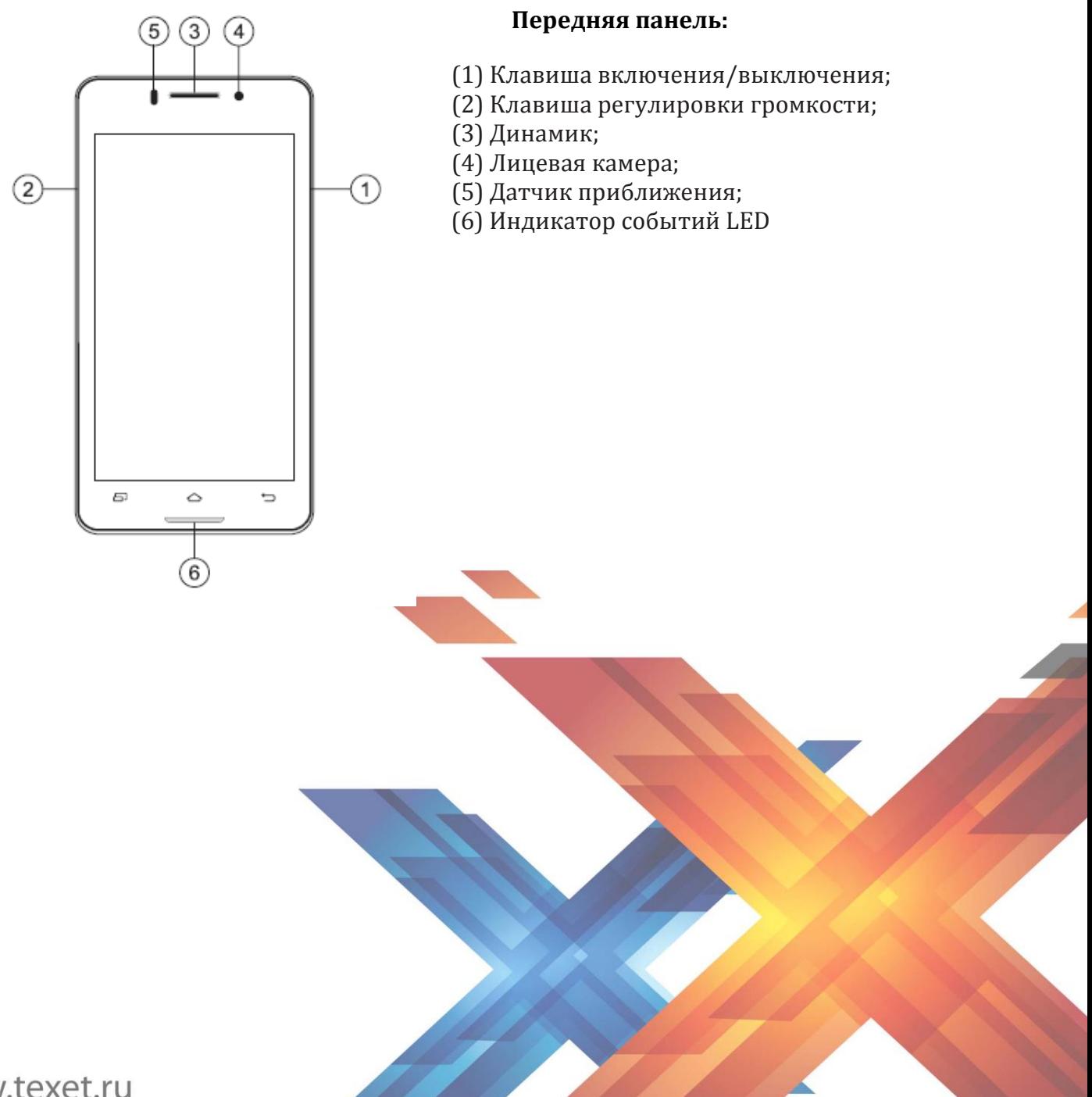

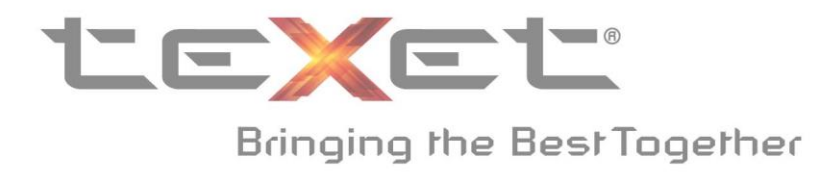

#### **Последовательность действий:**

- **1.** Скачайте файл **TEXET\_NEW\_20130428\_V1.4** с сайта teXet [Смартфоны](http://texet.ru/smartphones/tm4677.htm)  ТМ 4677 - [Поддержка](http://texet.ru/smartphones/tm4677.htm)
- **2.** После завершения загрузки выберите файл **TEXET\_NEW\_20130428\_V1.4.zip и скопируйте его в корень карты памяти Micro SD;**

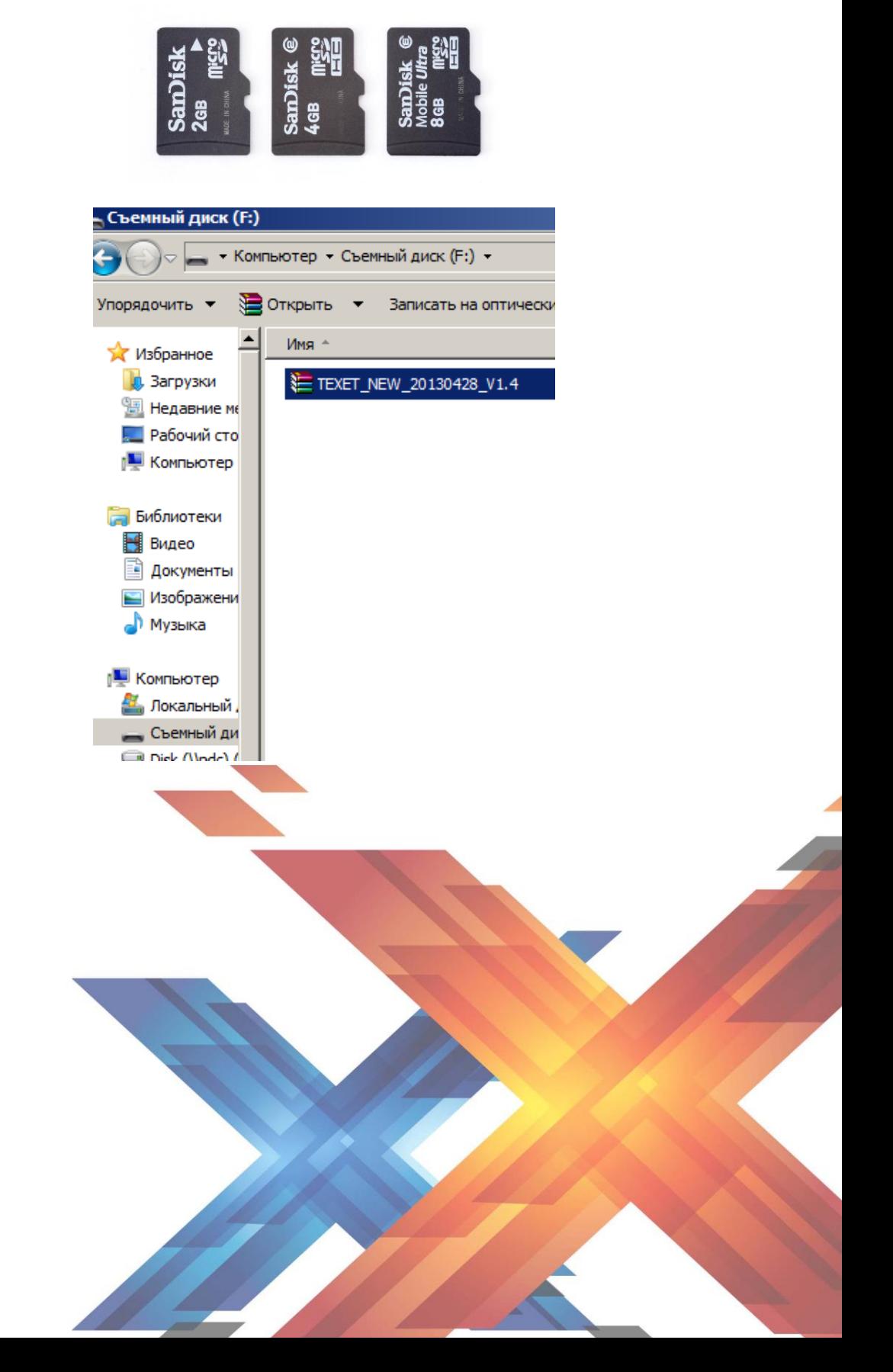

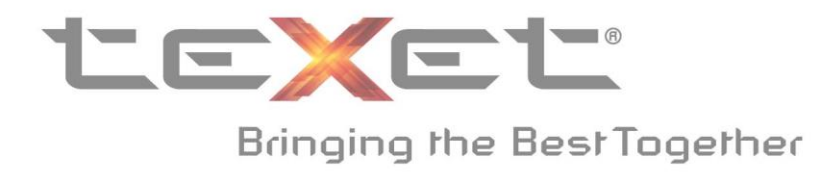

**3.** Полностью зарядите батарею устройства. После установки карты памяти, вставьте батарею и хорошо закройте заднюю крышку (Более подробную информацию по зарядке Вы найдете в руководстве по эксплуатации);

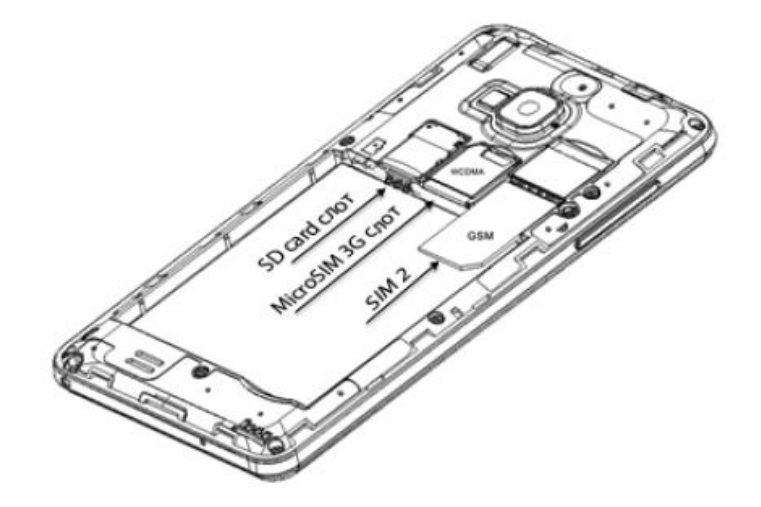

**4.** Одновременно зажмите клавишу включения устройства (1 на схеме устройства) и клавишу увеличения громкости (2 на схеме устройства). Удерживайте клавиши, пока устройство не зайдет в режим Recovery;

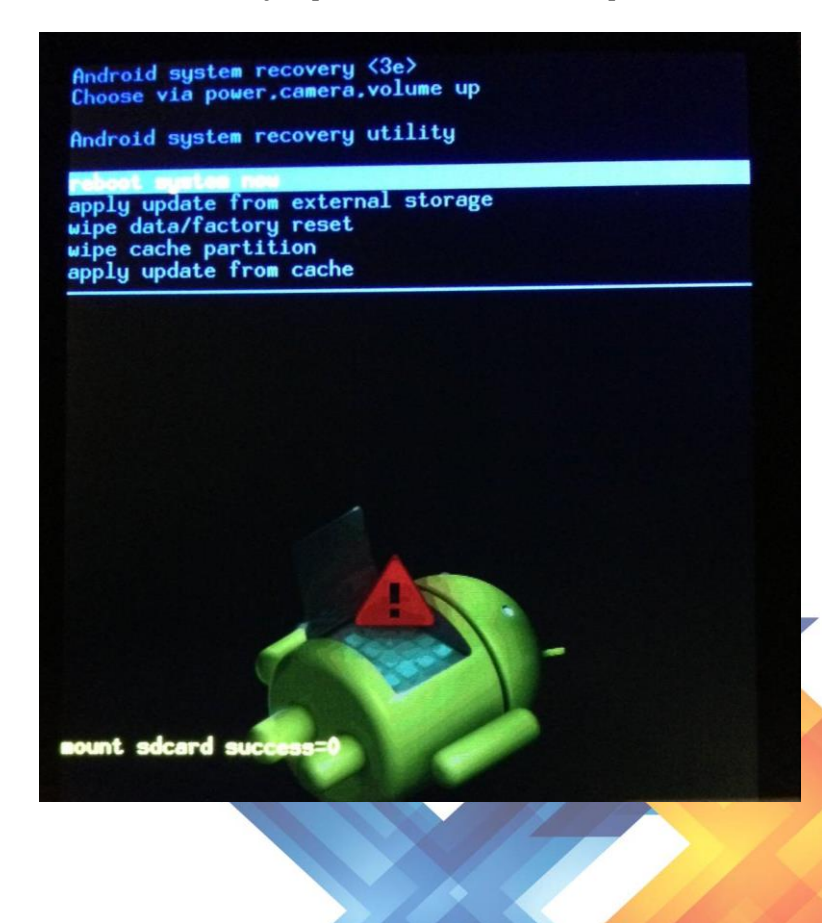

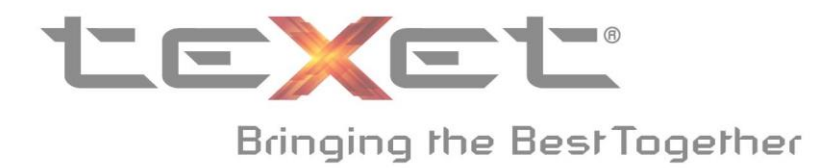

**5.** Для навигации в меню используйте клавиши регулировки громкости (1 на схеме устройства). Для активации пунктов меню используйте клавишу включения, выключения устройства (2 на схеме устройства);

### **Далее строго следуйте инструкции:**

**6.** Выберите пункт **Wipe cache partition** и активируйте его. Данный процесс очень короткий;

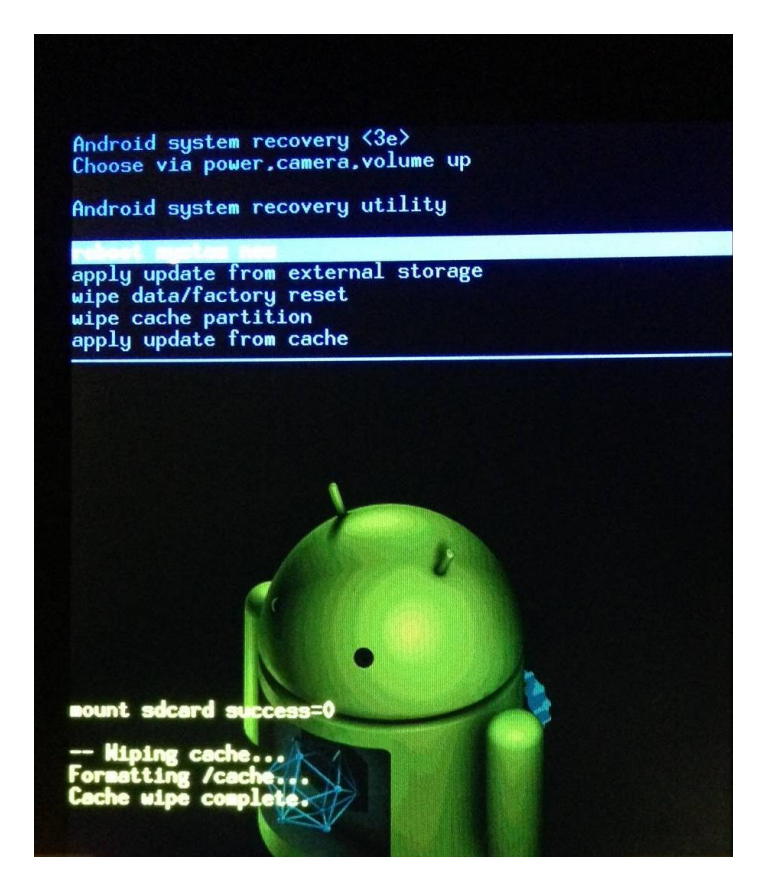

**7.** Как только вы увидите надпись **Cache wipe complete.** Переходите к следующему пункту установки ПО;

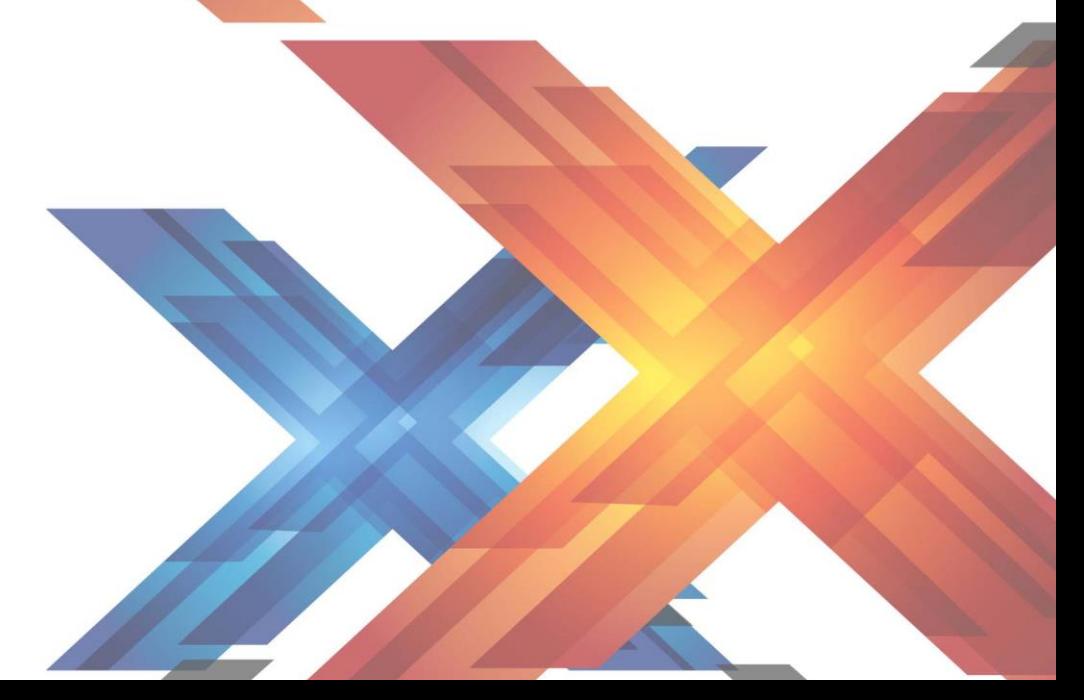

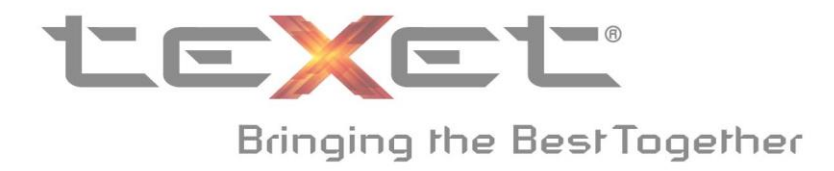

## **8.** Выберите пункт **Wipe data/factory reset.**

Необходимо подтверждение, для этого выберите пункт **---YES---**

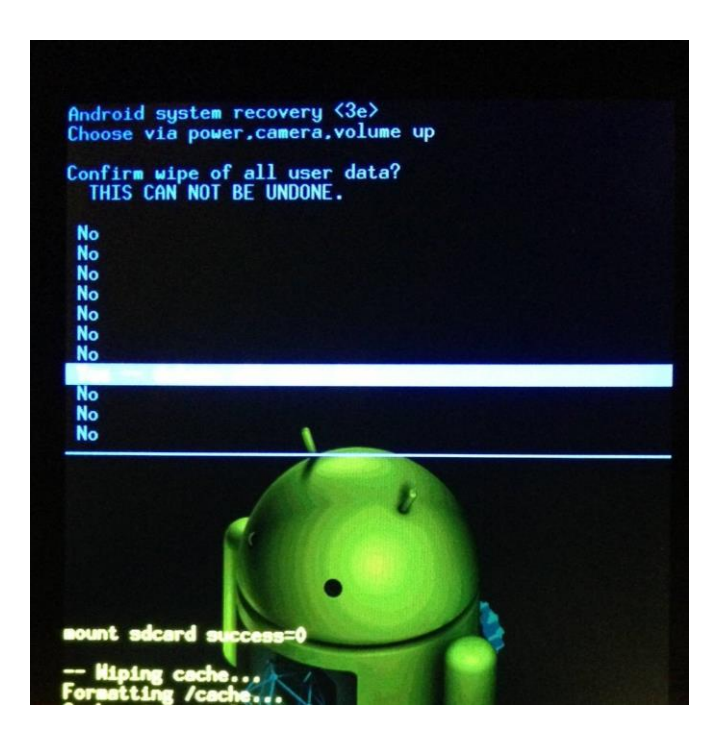

**9.** Дождитесь окончания очистки устройства. Как только вы увидите фразу **Data wipe complete** переходите к следующему пункту установки;

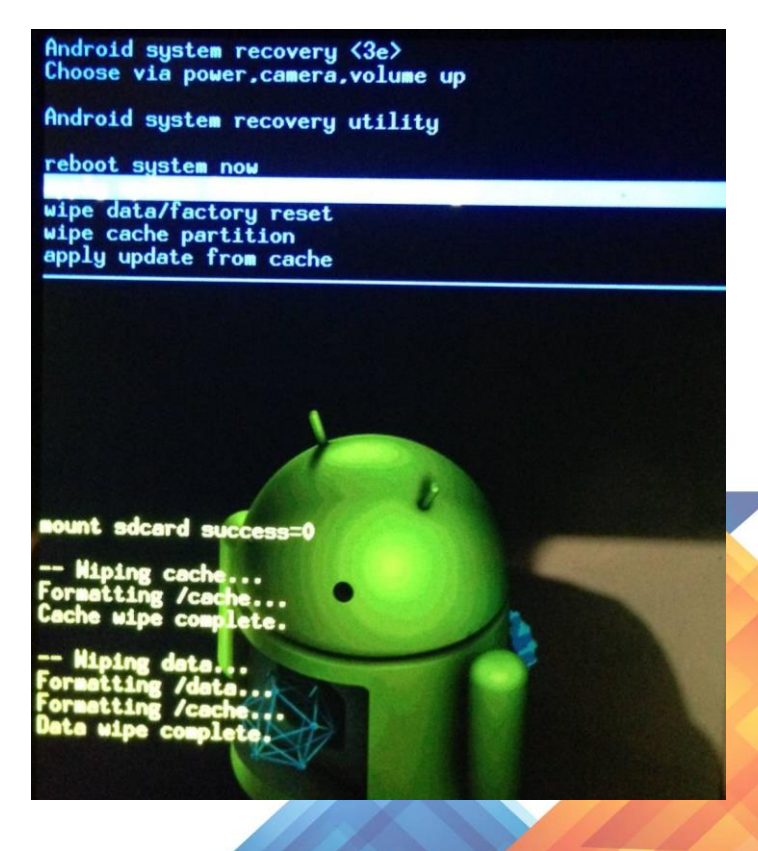

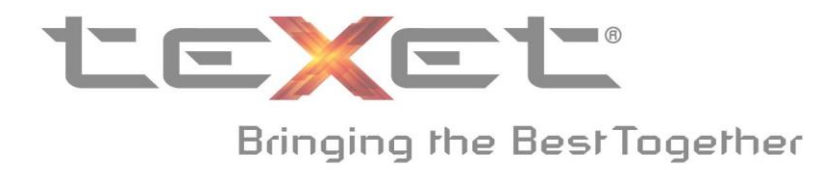

**10.**Выберите пункт **apply update from external storage**; Далее выберите файл прошивки **TEXET\_NEW\_20130428\_V1.4.zip** и подтвердите выбор клавишей включения/выключения устройства;

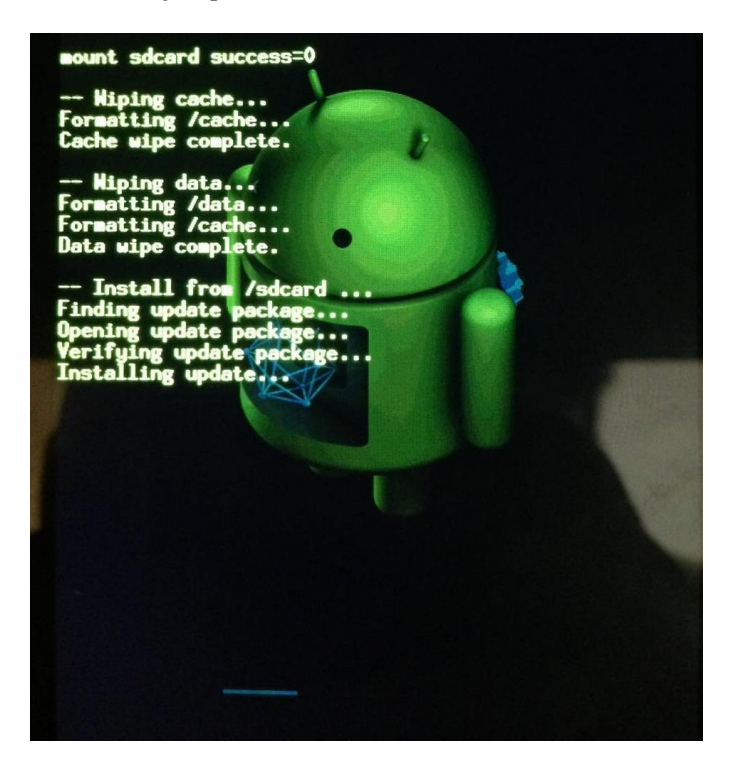

**11.**Дождитесь окончания установки и загрузки устройства. Вас встретит меню первоначальной настройки устройства;

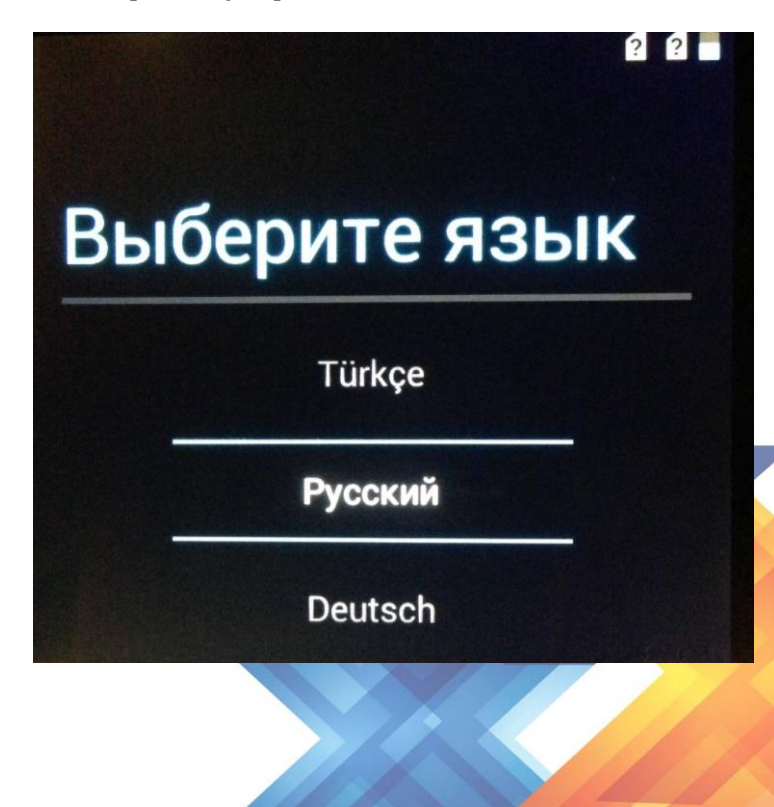

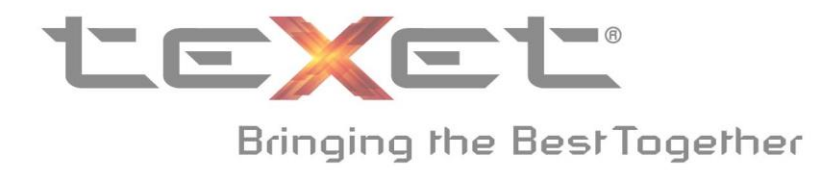

- **12.**Выключите устройство и снова войдите в Recovery. Вам необходимо снова сделать сброс настроек и данных. **Внимание! Важно повторно сделать сброс, чтобы избежать ошибок или проблем во время эксплуатации.**
- **13.**Одновременно зажмите клавишу включения устройства (1 на схеме устройства) и клавишу увеличения громкости (2 на схеме устройства). Удерживайте клавиши, пока устройство не зайдет в режим Recovery;

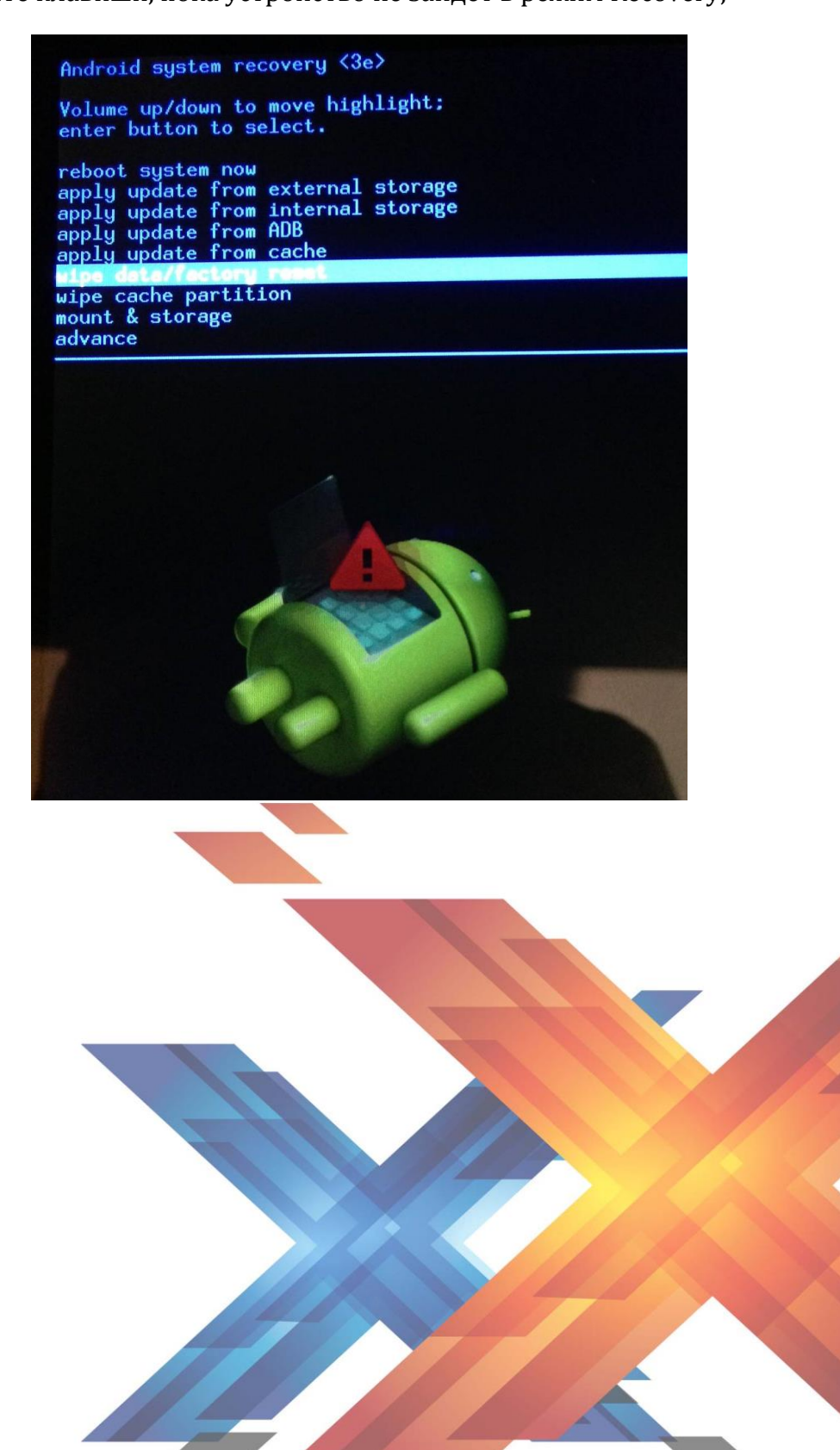

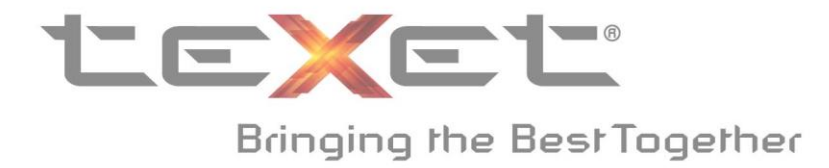

### **14.**Выберите пункт **Wipe data/factory reset.**

Необходимо подтверждение, для этого выберите пункт **---YES---**

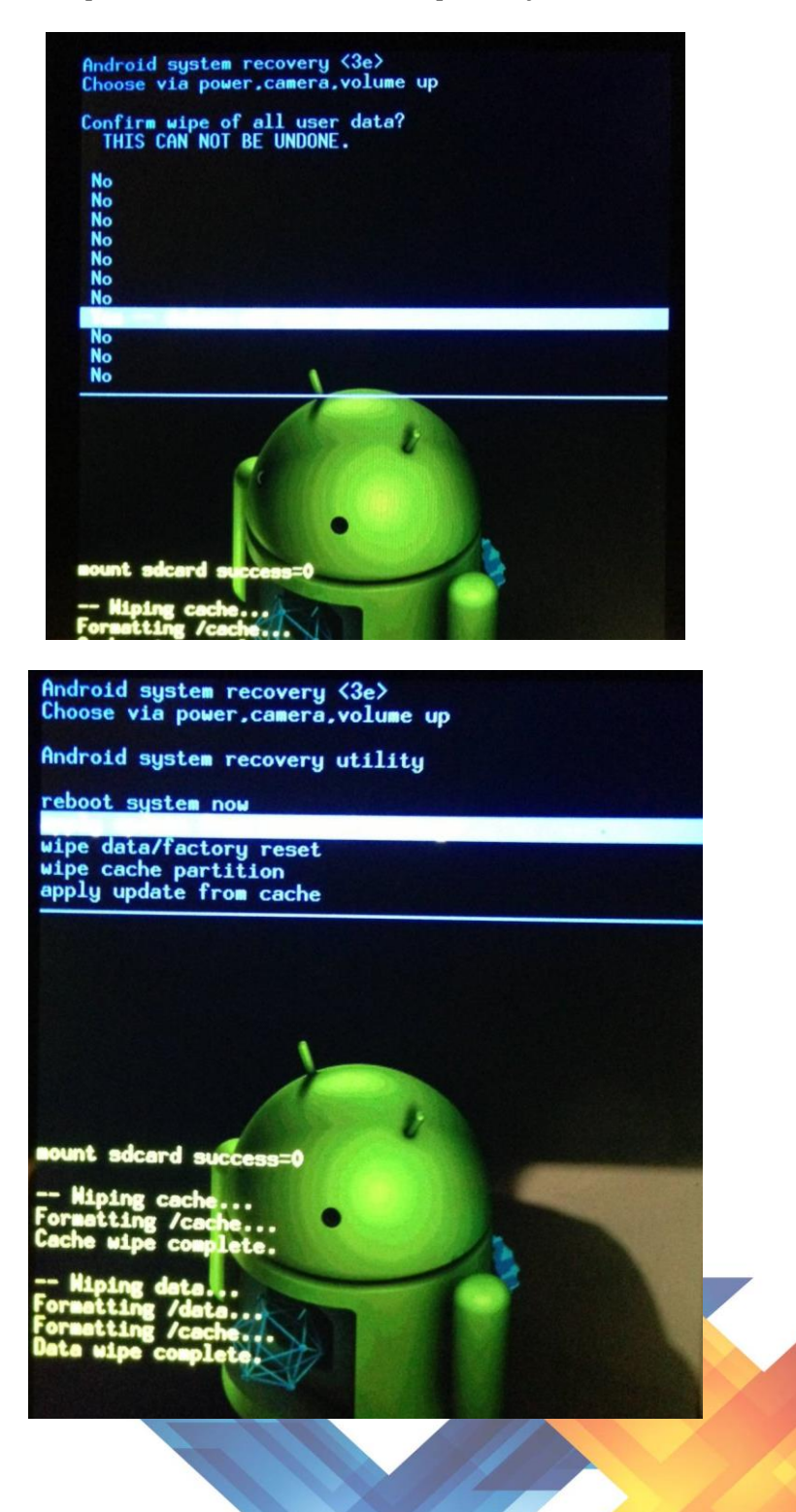

www.texet.ru

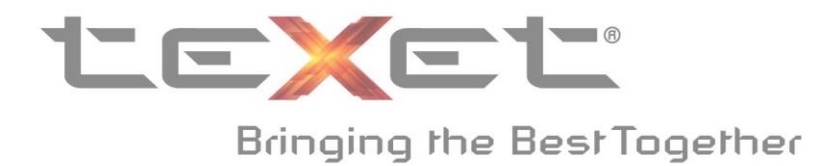

198095, Россия, г. Санкт-Петербург, ул. Маршала Говорова, дом 52 (812) 320-00-60, 320-60-06 mail@texet.ru.www.texet.ru

- **15.**Дождитесь окончания очистки устройства. Как только вы увидите фразу **Data wipe complete.** Переходите к следующему пункту установки;
- **16.**Выберите пункт **reboot system now**;
- **17.**После перезагрузки устройство готово к первоначальной настройке и использованию. Версия **Android 4.1.2.**

**!!! В случае возникновения проблем с установкой новой версии прошивки, пожалуйста, обратитесь в авторизованный сервис центр.**

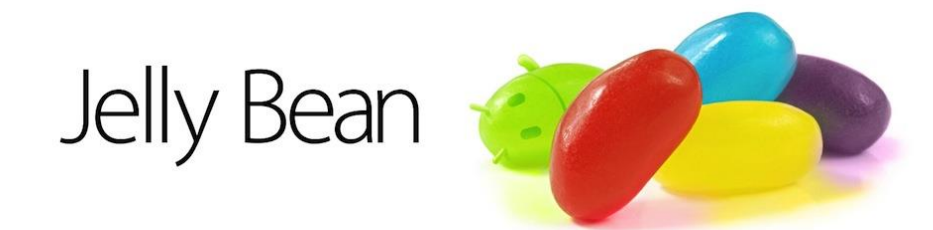

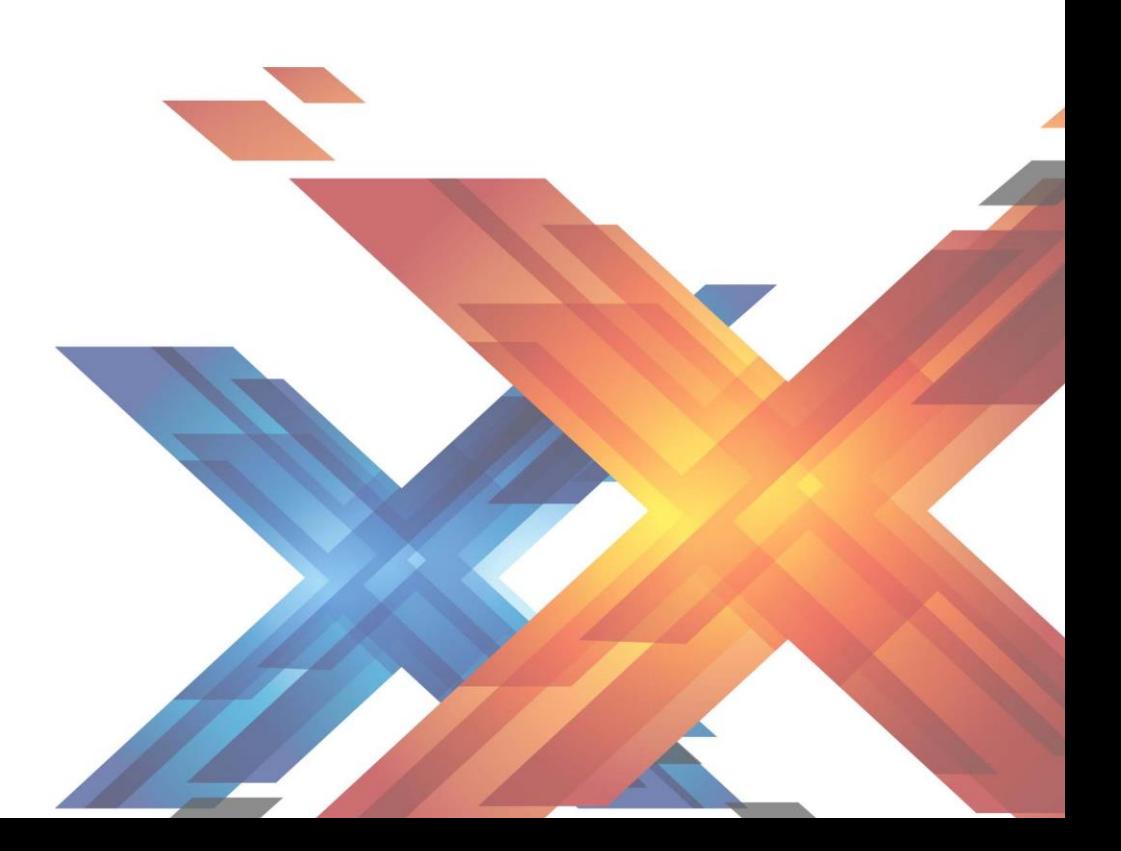

www.texet.ru